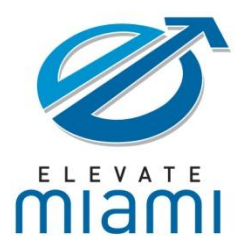

#### Objectives:

- Create a Resume using an MS Word template
- Search for jobs on the Internet
- Post your resume on-line
- Learn the purpose of a cover letter
- Learn where to file for unemployment

#### Prerequisites:

General computer knowledge, Internet and Search Engines, Basic knowledge on Microsoft Word

a resume and cover letter utilizing Microsoft Word and will provide information on navigating the Internet and the This module will show students how to use the computer to search for a job. It will introduce them to the creation of most common job search sites. It will also point them in the right direction to apply for unemployment.

#### **The Importance of a Resume**

The resume is one of the most important tools you will use in searching for a new job or a change in your present circumstances. It is the first impression you make on a prospective employer and can make a difference in getting off on the right foot.

#### **Types of Resumes**

Before you begin writing your resume, you should know about the different types of resumes:

- 1. **Chronological resumes** are organized by company, job titles or accomplishments. **Stay in the same field.**
- 2. **Functional resumes** are organized by skills and functions. **Change careers.**
- 3. **Targeted resumes** focus on a specific position. **Focusing on a specific opportunity.**

#### **Begin the Resume**

- 1. To open Microsoft Word, click on **Start**, select **Programs**, select **Microsoft Office**, and finally choose **Microsoft Office Word**, and click on it.
- 2. A blank Word document will appear.
- 3. Click on **Office Button**, roll up to **New** and click on it.
- 4. Click on **Resumes and CVs** on the menu on the left side of the screen.
- 5. Click on **Basic resumes** on the menu on the right side of the screen.
- 6. Double-click on **Chronological resume (Traditional design)**.
- 7. This format will appear and you can change the entire document writing your own information.

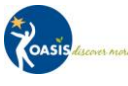

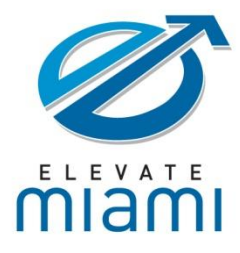

[Street Address], [City, ST ZIP Code] $\bullet$ [phone] $\bullet$ [e-mail]

### **[Your Name]**

#### **Objective**

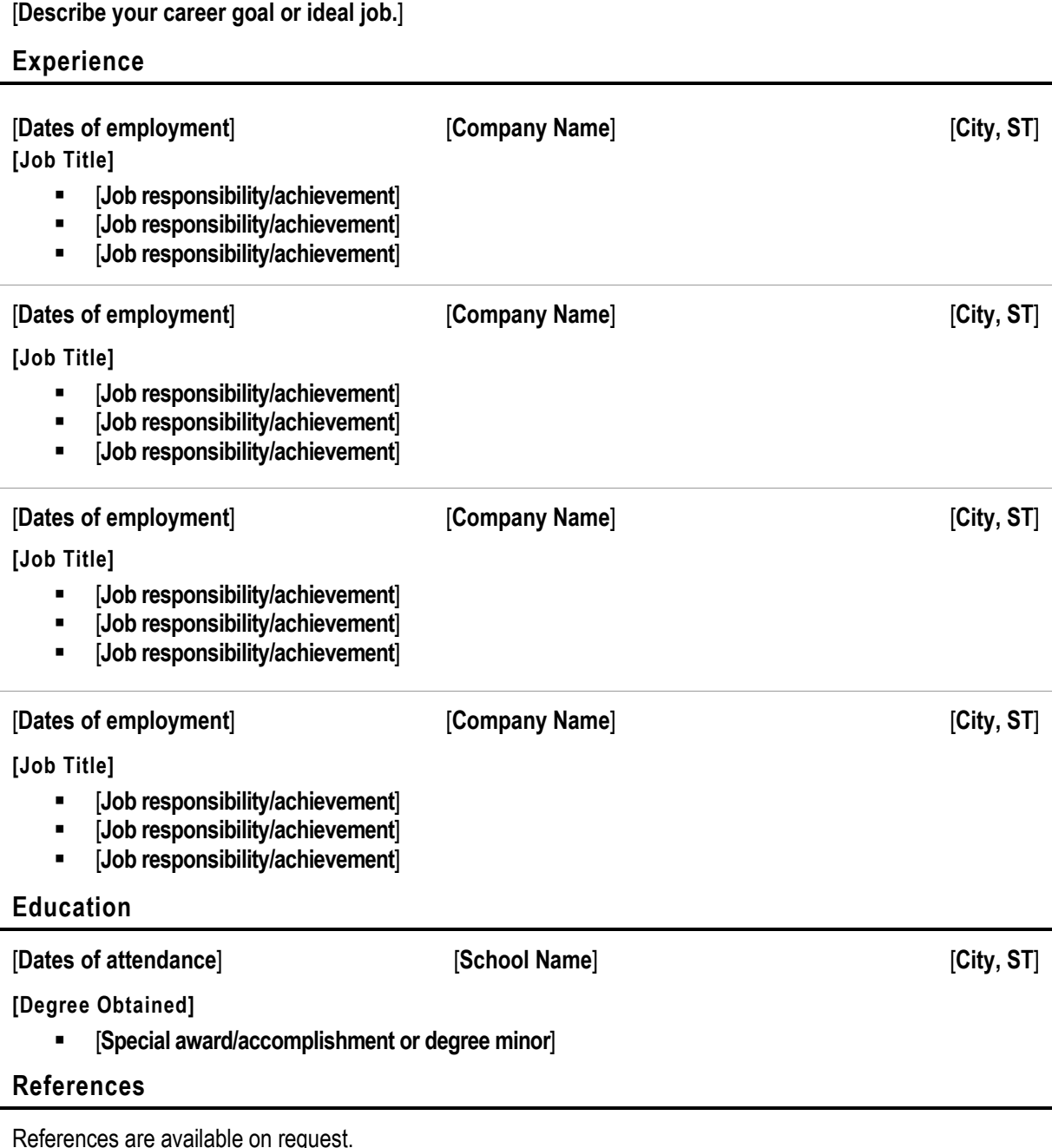

This curriculum material is brought to you through a partnership between Elevate Miami and Oasis Connections.

KOAS

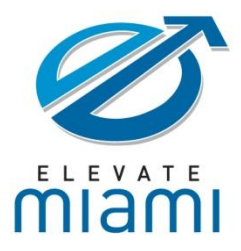

#### **Resume Rules**

Here are some rules to follow when writing a resume:

Make sure your resume:

- 1. Is accomplishment-oriented. Everything on the page is built around your achievements: your "triples" and "home runs." It's what makes you unique.
- 2. Is free of typing errors and spelling errors.
- 3. Uses active voice, not passive.
- 4. Is free of lies or mistruths and negative information.
- 5. Is typed or word processed on plain white, grey or off-white paper (no colors).
- 6. Is concise and well-organized.
- 7. Is not too long, preferably no more than two pages.
- 8. Uses a type size no smaller than 11 point; 12 point is preferred.
- 9. Is relevant to the position for which you are applying.
- 10. Use sub-headings to organize and omits graphics or photos.
- 11. Does not include personal information such as appearance, religion or political affiliations.
- 12. Makes job titles clear from job functions.
- 13. Keeps your verbs parallel. That means to always use the same verb tense in each sentence.
- 14. Does not list your references.
- 15. Uses bulleted lists to help make the page easy to read.
- 16. Does not include salary requirements.
- 17. Is proofread, proofread, and proofread!

#### **Resume Tips**

You must continue work on your resume. Remember them to keep these things in mind, as you work:

- 1. Emphasize your skills as well as your work experience.
- 2. Emphasize the positive aspects of your age and experience such as maturity, judgment and perspective.
- 3. State your willingness to work on a specific project or on a consulting basis if that is appropriate for the position.
- 4. List your training and familiarity with computer software and any other relevant technology.
- 5. List your education and training in reverse chronological order, starting with your highest degree. Include special courses or seminars that are relevant to the skills needed for the position.
- 6. Keep paragraphs short, clear and concise.
- 7. Include such things as professional organization memberships, community activities, military service and foreign languages.
- 8. Present your strongest points first.

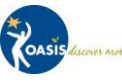

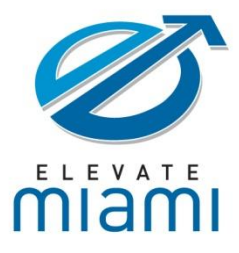

#### **Check and Recheck**

When you have finished your resume, check it for the following things:

#### 1. **Spelling:**

Spelling errors are a sign of sloppiness to prospective employers. Use the spellchecker in Microsoft Word and have more than one person double-check the document.

#### 2. **Grammar:**

Grammatical errors are a sign of poor education and judgment to a prospective employer.

#### 3. **Readability:**

If your resume is too difficult to read because of small type or a fancy font, it will end up in the rejection pile before it is even read. Simplicity and clarity are important factors in readability.

#### 4. **Relevance:**

Focus on the specific job for which you are applying. If possible, meet the stated requirements of the employer. The more you know about the responsibilities and skills required for the target position, the more effective you can make your resume.

#### 5. **Design:**

Use bold, italics and varying type sizes for emphasis. Balance the material on the page and be consistent so that the eye flows easily over the page. Do not italicize the whole resume or use more than two font styles.

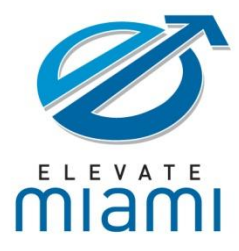

 $\overline{a}$ 

 $\overline{a}$ 

 $\overline{a}$ 

 $\overline{a}$ 

 $\overline{a}$ L,

# **Advanced Topics** Work Force Skills Training

### **Sample Resume**

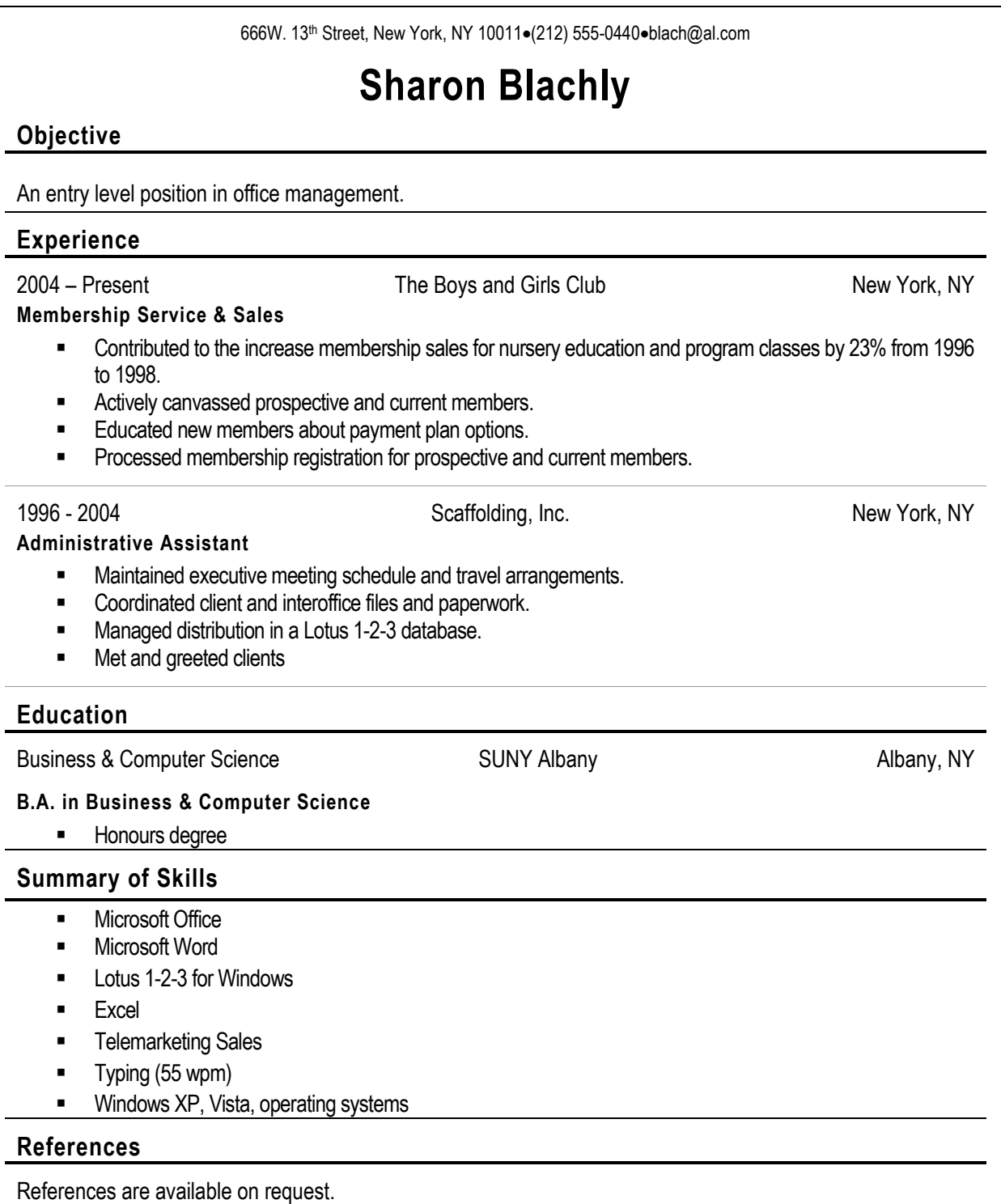

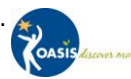

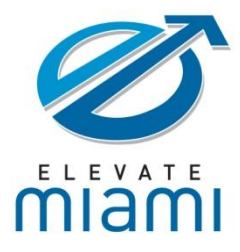

#### **Cover Letter**

A **cover letter** or **covering letter** is a letter of introduction attached to, or accompanying another document such as a résumé or curriculum vitae. It's frequently send as a way of introducing yourself to potential employers and explaining your suitability for the desired position.

#### **Format**

**Cover letters are generally one page at most in length, divided into a header, introduction, body, and closing.**

- *Header*. Cover letters use standard business letter style, with the sender's address and other information, the recipient's contact information, and the date sent after either the sender's or the recipient's address.
- *Introduction*. The introduction briefly states the specific position desired, and should be designed to catch the employer's immediate interest.
- *Body*. The body highlights or amplifies on material in the resume or job application, and explains why the job seeker is interested in the job and would be of value to the employer. Also, matters discussed typically include skills, qualifications, and past experience. If there are any special things to note such as availability date, you may be included as well.
- *Closing*. A closing sums up the letter, and indicates the next step the applicant expects to take. It may indicate that the applicant intends to contact the employer; although many favor the more indirect approach of simply saying that the applicant will look forward to hearing from or speaking with the employer. After the closing are a valediction ("Sincerely"), and then a signature line. Optionally, the abbreviation "ENCL" may be used to indicate that there are enclosures.

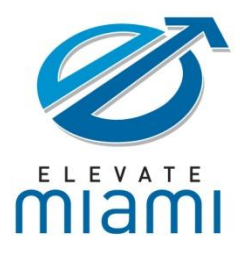

#### **Sample Cover Letter**

666W. 13th Street New York, NY 10011 Home: (212) 555-0440 blach@al.com

January 12, 2010

John Short General Manager Action Company 1428 Main St.

Anytown, NY 12222

Dear Mr. Short:

Are you spending too much time handling administrative tasks? Would you like to free yourself from tedious detail work so you can focus on building your business? If the answer is yes, then we should speak.

I offer a five-year track record in office management and administrative support. You will benefit from my following key strengths:

- Computer expertise, with proficiency in all MS Office programs (Word, Excel, PowerPoint, Outlook and Access).
- Broad-based experience covering a full spectrum of administrative duties, including executive support, office management, billing/invoicing, payroll administration, customer care, account management, database administration, document preparation, travel/meeting coordination and project/program support.
- Multitasking talents, with the ability to manage multiple high-priority assignments and develop solutions to challenging business problems.
- A proven reputation, with a consistent history of exemplary performance reviews and recognition for driving efficiency improvements to office systems, workflows and processes.

I am confident that if you hire me as your administrative assistant, you will have more time and energy to concentrate on growing your business. My resume is enclosed for your review, and I will follow up with you in a few days to discuss your administrative support needs. You may also call me at (212) 555-0440 or email me at blach@al.com. Thank you for your time, and have a great day.

Sincerely,

Sharon Blachly **Enclosure** 

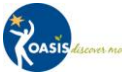

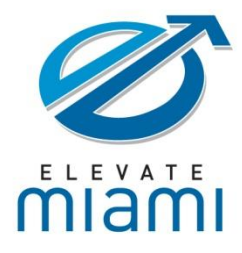

#### **Job Search Resources**

These websites offer career advice, job search tools, resume help, articles and other helpful information for job seekers.

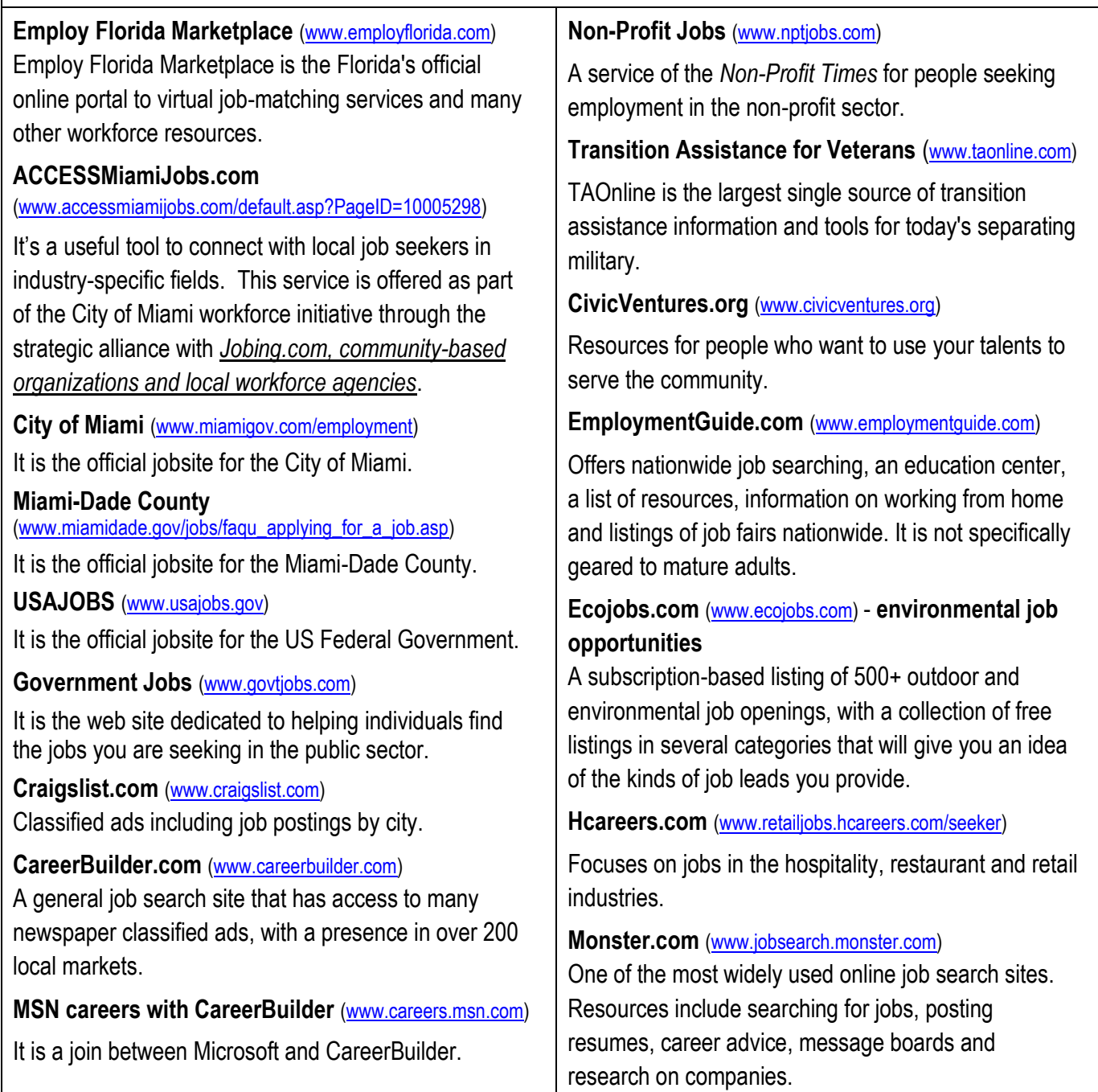

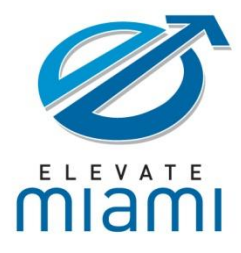

#### **How these sites function.** 1. Enter to Internet and on the **address bar** write exactly the address that you have in front of the name in the page above. e.g. [www.usajobs.gov](http://www.usajobs.gov/) 2. The **solicited web site** home page will appear. e.g. **USAJOBS.** 3. Follow the instructions. **Practicing with Monster.com** 4. Enter to Internet and on the address bar write [www.jobsearch.monster.com.](http://www.jobsearch.monster.com/) 5. The **Monster.com** home page will appear – similar to one below. 6. Enter **Job Title** to describe the kind of job in which you are interested, e.g. dentist, teacher, etc… 7. Enter **keywords** to describe the skills that you have, e.g. computer, etc… Help Haiti Help Security manster Your calling is calling Profile & Resume Jobs Career Tools Advice Home **PowerSearch BETA**  $(e.g., nurse)$ (e.g., healthcare, sales) (city, state, or zip code) **Standard Search** 8. Type in the **city and state** in which you want to work. 9. Although you can click the **Search button** now, click **More Search Options** to enter more criteria to refine the search. 10. Enter more **search criteria** here as you wish. Click the **Search** button now. Help Haiti Help Security monske Your calling is calling Home Profile & Resume Jobs Career Tools Advice Convmunities Job Title **PowerSearch BETA** (e.g., nurse) (e.g., healthcare, sales) (city, state, or zip code) Search **Standard Search** npany: Select One  $\ddot{}$ (e.g., ABC Computers) Help **Fewer Search Options** 11. A list of jobs that meet the criteria will appear – similar to the screen below. Scroll down to see more jobs.

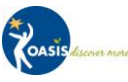

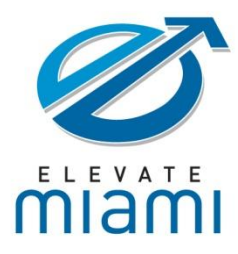

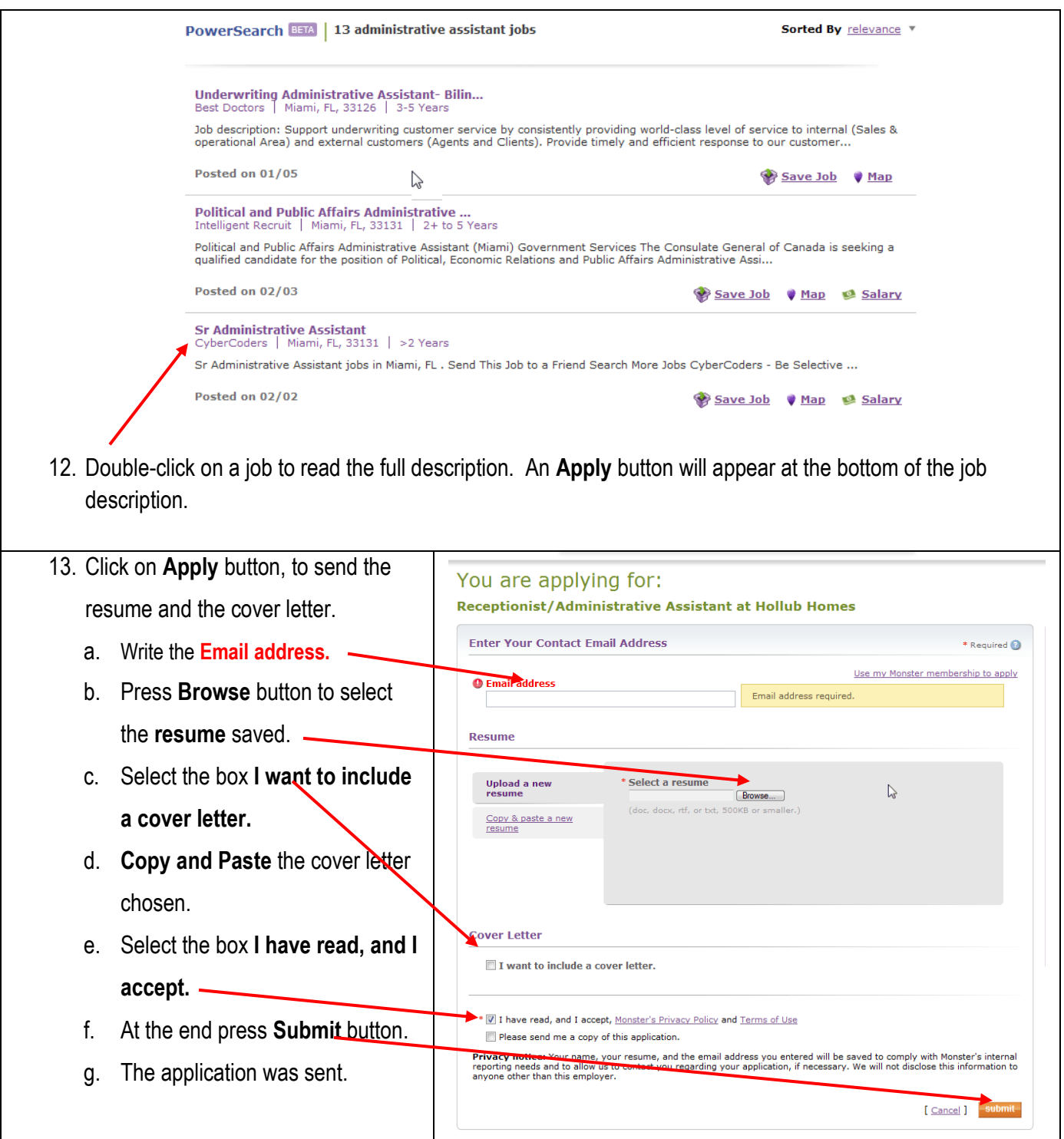

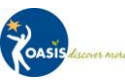

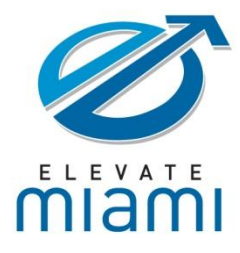

#### **File for Unemployment**

Employees affected by a layoff may be eligible for unemployment insurance benefits. In order to apply to benefits of unemployment in Florida.

- 1. Enter to Internet and on the address bar write [www.floridajobs.org/Unemployment/index.html](http://www.floridajobs.org/Unemployment/index.html)
- 2. Select **Unemployment Compensation Claims.**
- 3. Follow the instructions.

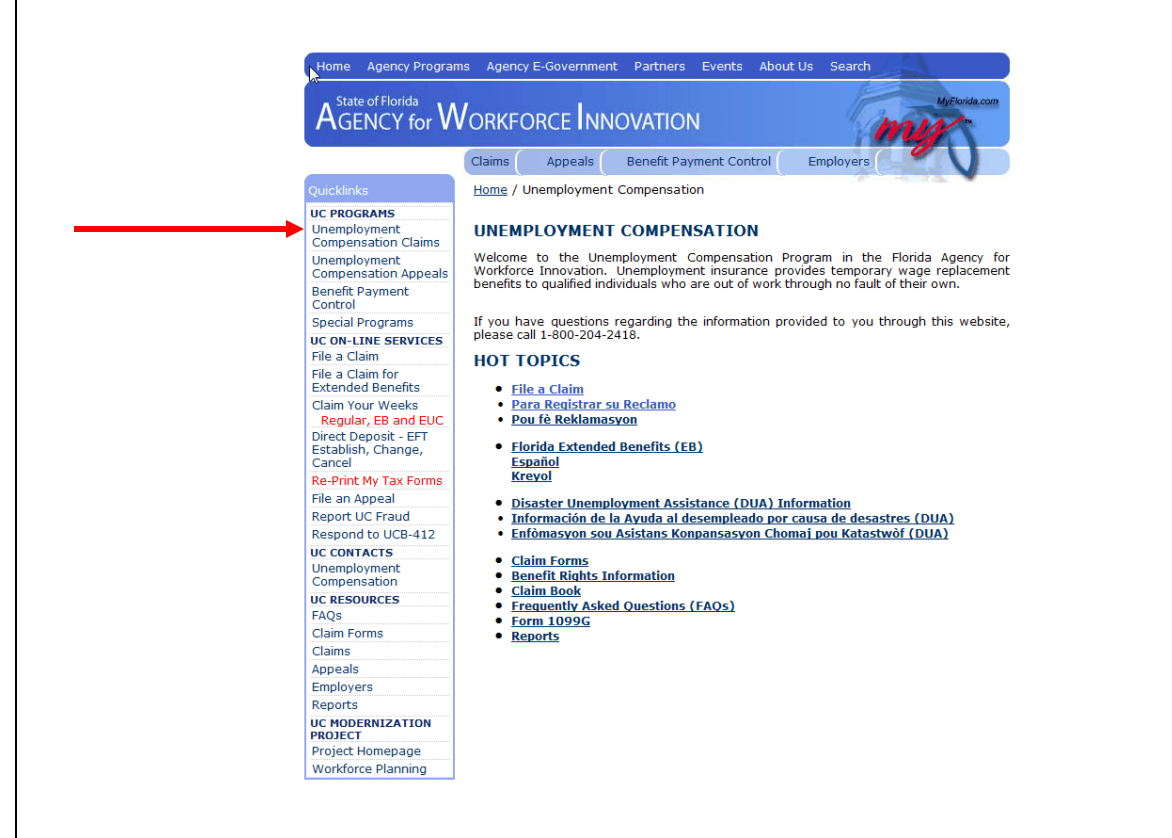

The Agency for Workforce Innovation website contains a variety of helpful tools, links and resources. If you have questions concerning unemployment benefits call 1-800-204-2418.

If you need help, please call or go to One-Stop Career Center. You are designed to provide a full range of assistance to job seekers under one roof. Established under the [Workforce Investment Act,](http://www.doleta.gov/programs/factsht/wialaw.cfm) the centers offer training referrals, career counseling, job listings, and similar employment-related services. Customers can visit a center in person or connect to the center's information through computer or kiosk remote access.

Below, you have a list of the One-Stop Career Centers in Miami-Dade County.

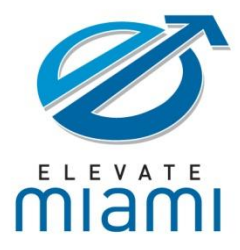

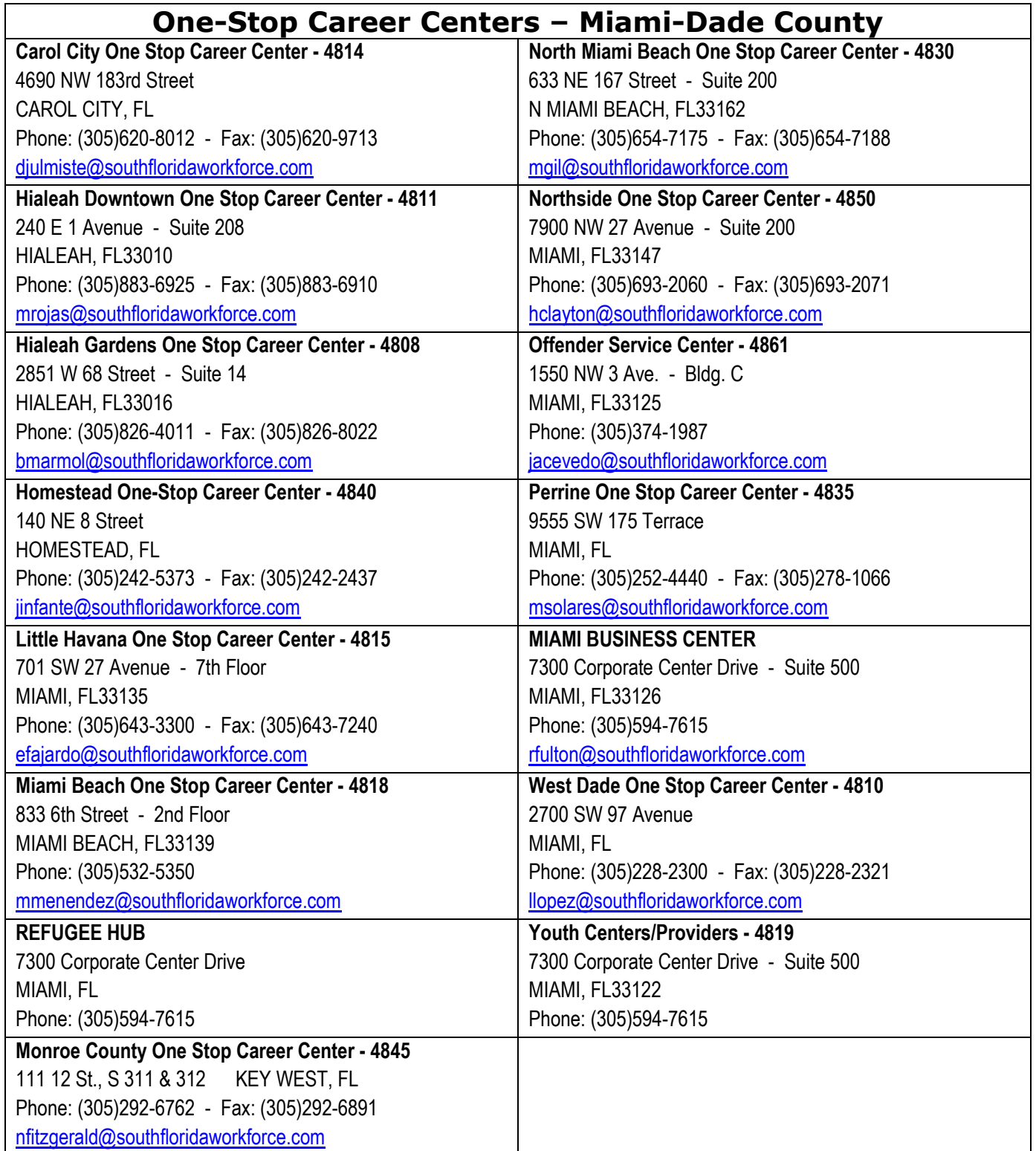

This curriculum material is brought to you through a partnership between Elevate Miami and Oasis Connections.

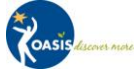